# 日銀業第8 号

## 平成29年1月23日

国債振替決済関係事務についての

日銀ネット利用先 日銀ネット利用金融機関等 御中

### 日 本 銀 行

「日本銀行金融ネットワークシステム利用細則(国債 振替決済関係事務)」の一部改正に関する件

日本銀行では、今般、新日銀ネット全面稼動開始後における日銀ネットの利 用状況について確認を行いました。その結果、利用頻度が低い一部の業務処理 において、入力エラーが生じる割合が高いことが判明しました。このため、当 該業務処理の入力手順等をより理解しやすい内容に改める観点から、標記規程 の一部を別紙のとおり改正し、本日から実施することとしましたので、通知し ます。

また、本件改正に伴い事務に変更が生じることはありませんので、申し添え ます。

なお、日銀ネットの利用状況の確認結果については、平成28年10月から 11月にかけて実施した、日銀ネット利用先向け説明会(「日銀ネット運行管理 事務連絡会」)資料の第3部にて紹介しています。本資料は、日本銀行ホームペ ージ(業務上の事務連絡)の日銀ネット関連のコーナーに掲載しておりますの で、申し添えます。

以 上

## 「日本銀行金融ネットワークシステム利用細則 (国債振替決済関係事務)」中一部改正

○ 第1編V. 1. <参考>を次のとおり改める(全面改正)。

<参考>

オンライン利子配分先変更の入力可能期間、変更処理が行われる時期およ び取消の可否を整理すると、次のとおりです。

(例)P日を利払日とする銘柄のケース

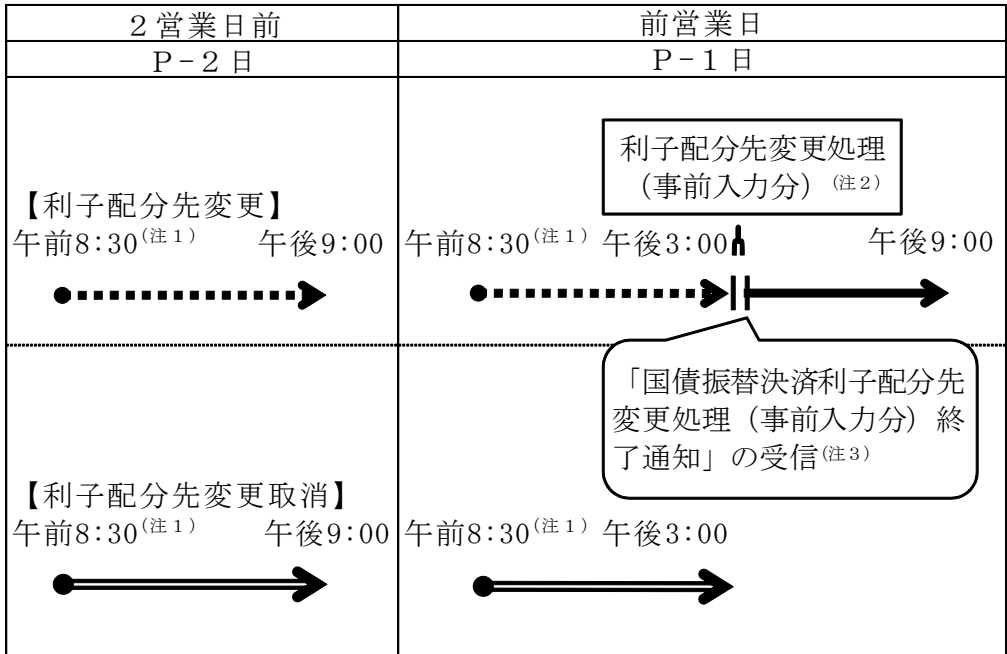

**…→** 変更処理を予約。P-1日の午後3時以後に実行。

→ 変更処理を遅滞なく実行。取消不可。

–– オンライン利子配分先変更を取消。

(注1)延長日においては、午前7時30分となります。

(注2)利払日の前営業日の午後3時前に依頼されたオンライン利子配分先変 更にかかる変更処理を実行します。この変更処理が終了するまでの間、 P日を利払日とする銘柄を対象とするオンライン利子配分先変更の電 文を送信することはできません。

- (注3)利子配分先変更処理(事前入力分)の終了後、利子配分先変更終了を 行うことが可能となります。利子配分先変更終了を行った振決参加者を 変更後参加者とし、かつ、P日を利払日とする銘柄を対象とするオンラ イン利子配分先変更の電文の送信を行った場合には、エラーとなります。
- 第2編の業務処理区分「国債振替決済 元利金配分 利子配分先変更」(コ ード741301)の概 要を横線のとおり改める。

### 概 要

オンライン振決参加者が、自己を変更前参加者とするオンライン利子配分先 変更を行います。

「利子配分先変更」の送信は、送信日の2営業日後の日または翌営業日を利 払日とする銘柄を対象に行うことができます。

「利子配分先変更」の送信は、利払日の前営業日の午後3時以後、「国債振替 決済利子配分先変更処理(事前入力分)終了通知」(7413-01500)を受信するま での間は、実施することができません。

なお、「国債振替決済利子配分先変更処理(事前入力分)終了通知」(7413-01500) の受信後に行った「利子配分先変更」(送信日の翌営業日を利払日とする銘柄 を対象とするものに限ります。)については、受付後遅滞なく、日本銀行によ る変更処理が行われます(利子計算用残高不足が発生している場合には、エラ ーとなります。)。

「利子配分先変更」の入力可能期間、変更処理が行われる時期および取消の 可否については、第1編Ⅴ.1.<参考>を参照してください。

○ 第2編の業務処理区分「国債振替決済 元利金配分 利子配分先変更終了・ 取消」(コード741303)の入力手順を横線のとおり改める。

#### 入力手順

- ① 略(不変)
- ② | センターに登録した権限者パスワードを入力します。 センターに登録した権限者パスワード(半角英数字等8桁以上12桁以

内)<sup>(注)</sup> を入力し<del>、権限者カードをIDカードリーダ/ライタに差し込み、</del> 実行 ボタンを押します。この場合、入力した権限者パスワードは、「●● ●●●●●●」等と適宜の符号により表示されます。 (注)略(不変)

③ 権限者カードが装填されていることを確認します。 権限者カードがIDカードリーダ/ライタに装填されていることを確 認し、 実行 ボタンを押します。